## **How to Submit a Hot Wash Entry (Strengths/Improvements)**

**Step 1:** From the Dashboard, under forms, click "Create a Hot Wash Strengths/Improvements"

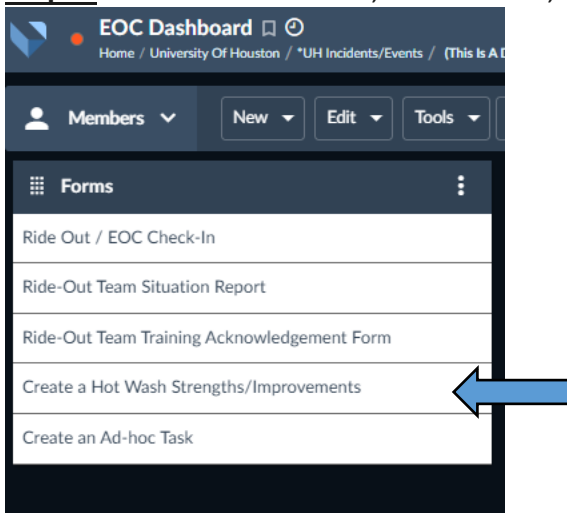

**Step 2:** Enter in your personal information (Name, Title, and Department)

**Step 3:** Select if your entry is a Strength or Improvement and type your comment in the box provided. If applicable you can designate a responsible department (if you aren't sure leave it blank).

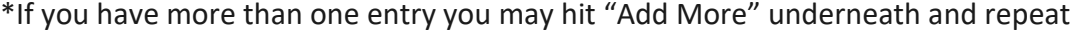

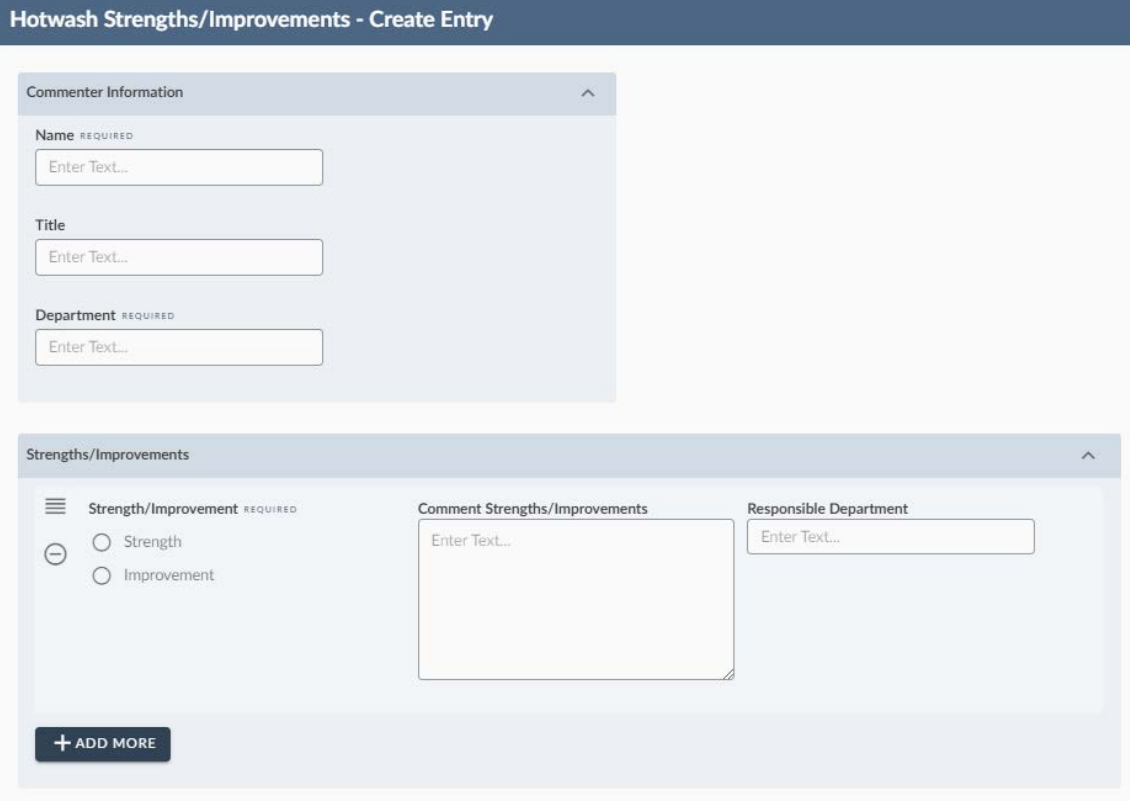

## **Step 4:** Once complete, click "Submit" at the bottom right

**OPEN IN NEW WINDOW SAVE AS DRAFT** SUBMIT